## **CS051A INTRO TO COMPUTER SCIENCE WITH TOPICS IN AI**

## **9: Reading files**

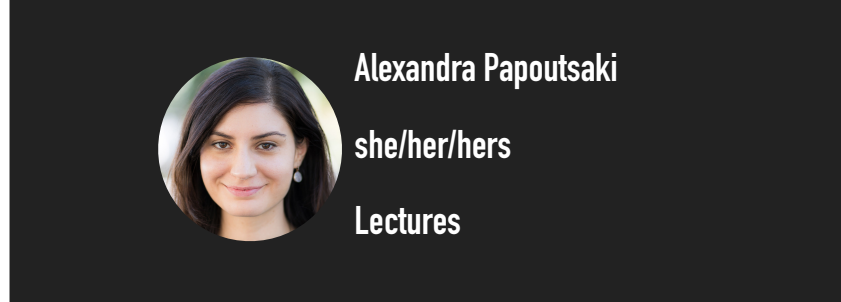

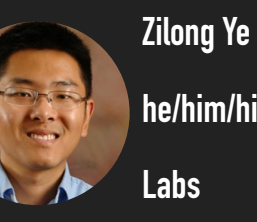

**he/him/his**

Welcome to lecture 9, where we take working with data to a new level.

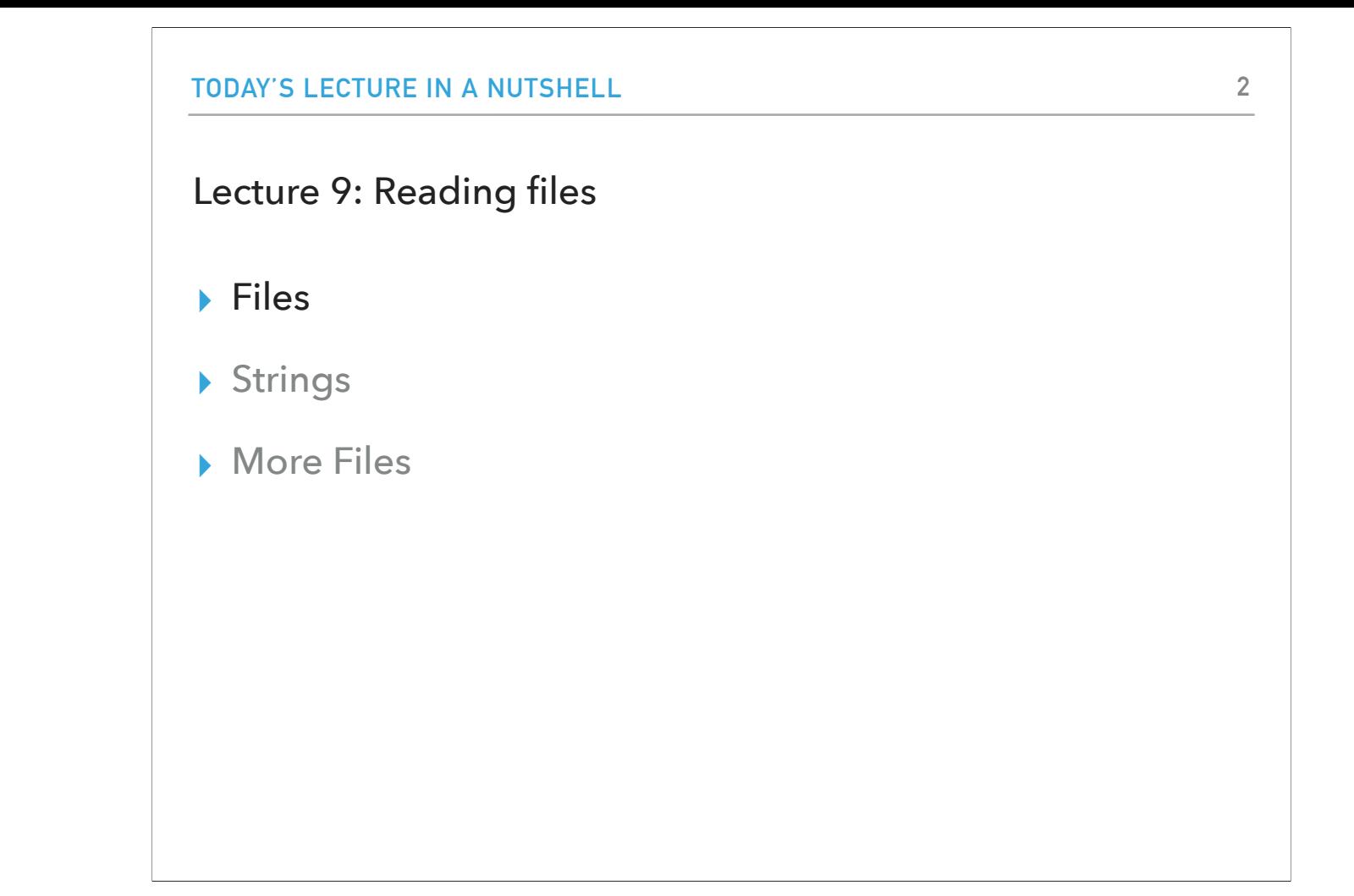

Our main focus today will be files, but we will also encounter strings again.

**FILES**

What is a file?

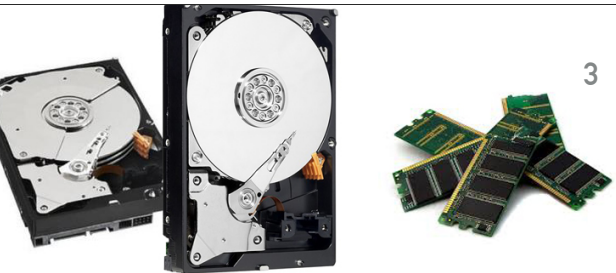

- https://businesscloud.ca/wp-content/uploads/2016/03/hard-drive-vs-ram.jpg
- ▶ A chunk of data stored on the hard disk/drive.
- ▶ Data stored in the hard drive persist even if we turn off our computer.
- ▸ When a program is running, all the data is generating and processing is moved by the CPU into the main memory, e.g., RAM.
- ▸ The main memory is faster, but doesn't persist when the power goes off.

What do I mean by files? A file is a chunk of data stored in the hard drive/disk. Data stored in the hard drive persist even if we turn off our computer. That's why when we save our pictures, homework, etc, we can be sure that when we turn our computer back on we don't lose our work. When a program is running, all the data it needs to process or that it generates, are moved by the CPU (the brain of our computer) into the main memory. You might have heard of RAM or random access memory, a type of main memory. The main memory is much faster than hard drives (and more expensive!) But it doesn't persist when the power goes off.

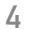

## Opening files

▸ To read a file in Python, we first need to open it.

▸ If we just want to hard-code the name and the name of the file is "some\_file\_name" then:

▸ file = open("some\_file\_name", "r")

▸ or if the name of the file is in a variable, then:

▸ name\_of\_file = "some\_file\_name"

▸ file = open(name\_of\_file, "r")

▸ open is a function that takes two parameters, both strings:

▸ the first parameter is a string that identifies the name of the file.

▸ Python assumes that the file is in the same directory as your .py program, unless you tell it to look elsewhere.

▸ the second parameter is another string telling Python what you want to do with the file:

▸ r stands for "read", that is, we're going to read some data from the file.

▸ open returns a file object that we can use later on for reading purposes

▸ above, we've saved that in a variable called file, but I could have called it anything else.

Let's see how we would read files in Python. To accomplish that, we first need to learn how we are to open them for reading. There is a function called open that takes two parameters, the name of the file (or a variable storing it) we want to read, a mode of how you want to open the file. For example, open(name\_of\_file, "r"), will open the file whose name is stored in the name\_of\_file variable. The "r" mode indicates that we open the file to read it. Please keep in mind that the file is expected to be stored in the same directory with our .py python file.

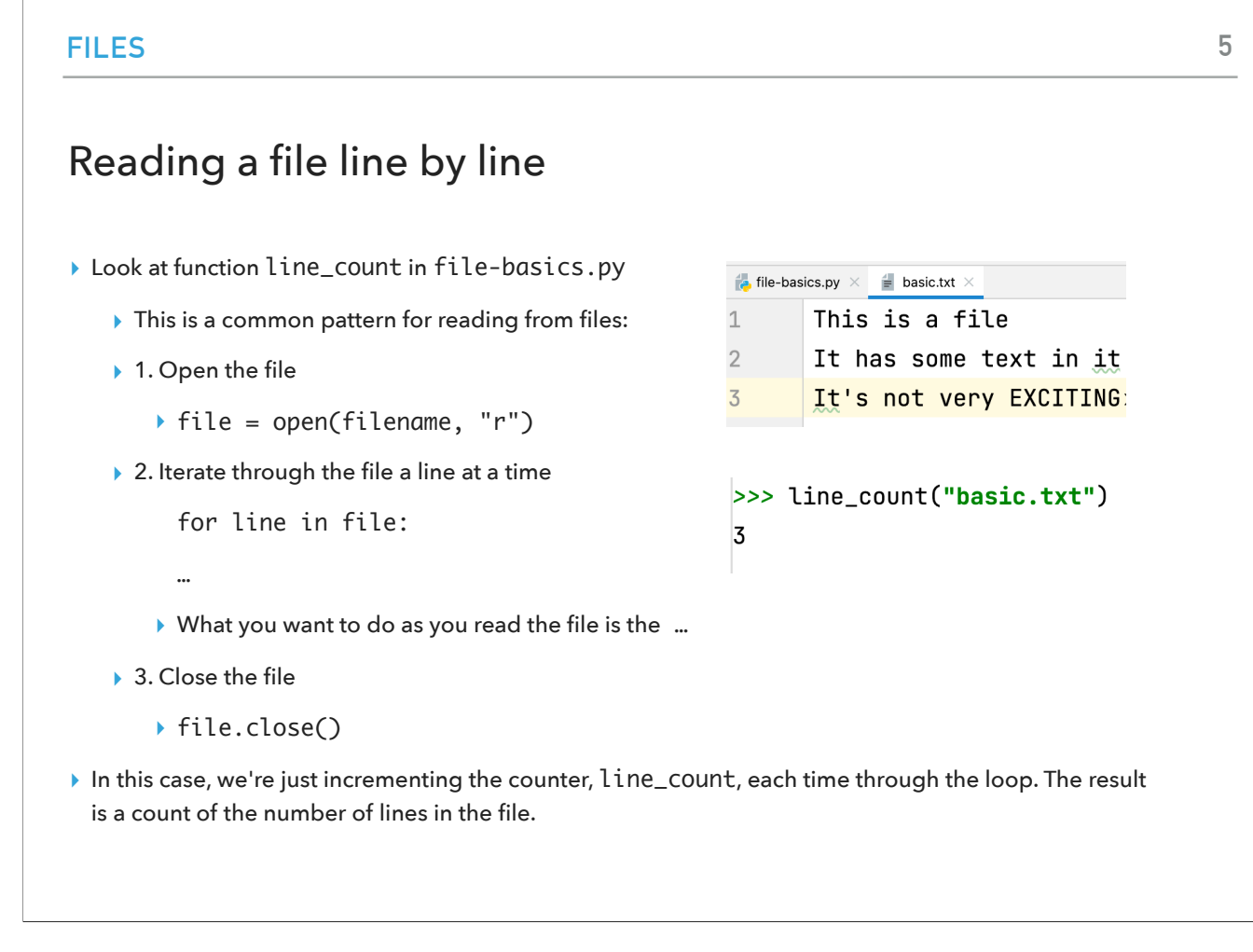

Let's look at the function line\_count in file-basics.py. We will soon identify a common pattern for reading from files. We open them, and then we have a for loop that goes through each of the lines in the opened file and does something. We should also make sure that we close the file when we are done with reading it. In this function, we keep a counter for how many lines it has.

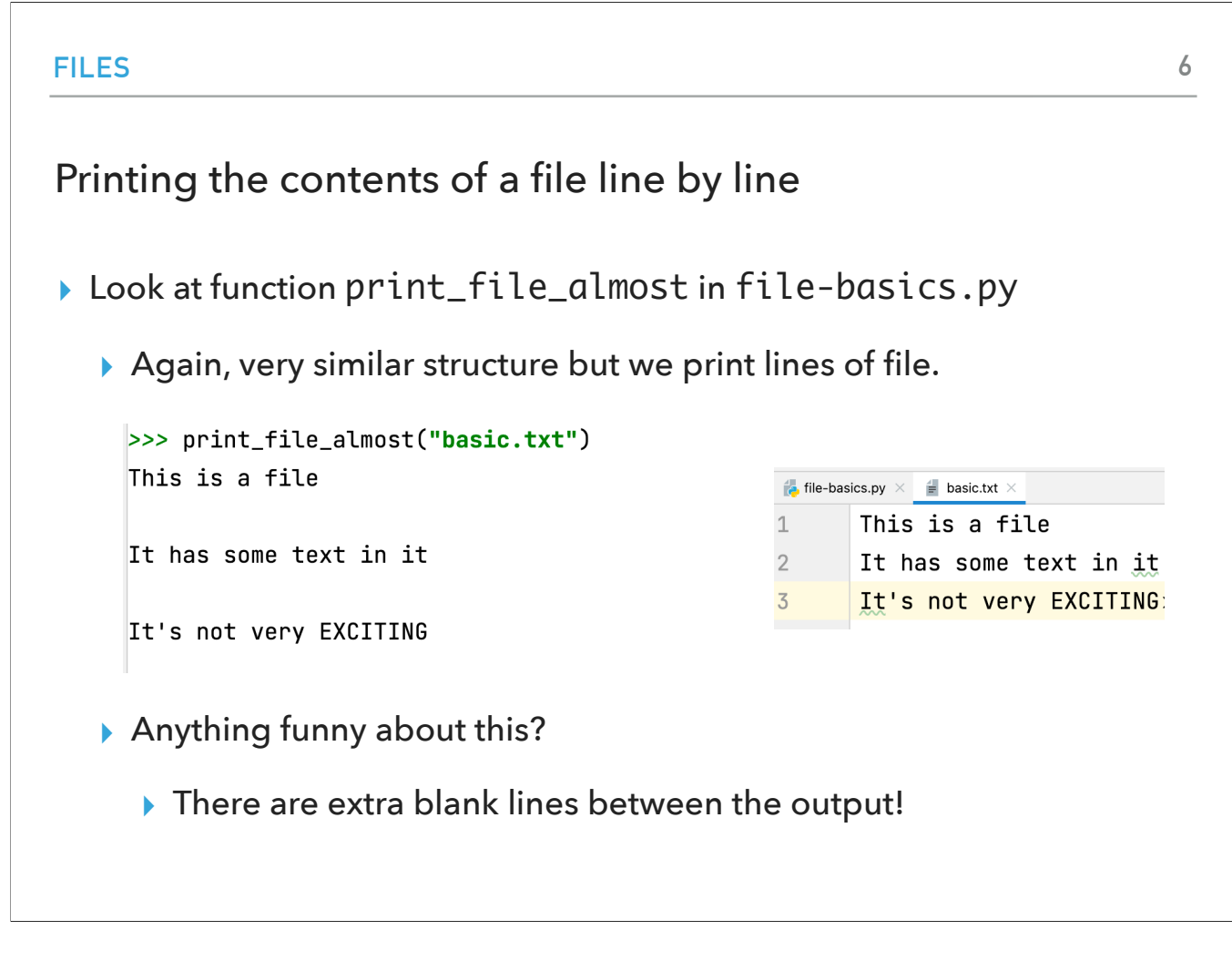

The print\_file\_almost attempts to print the contents of the file. When we call this function, we notice something funny: there are extra blank lines between the output.

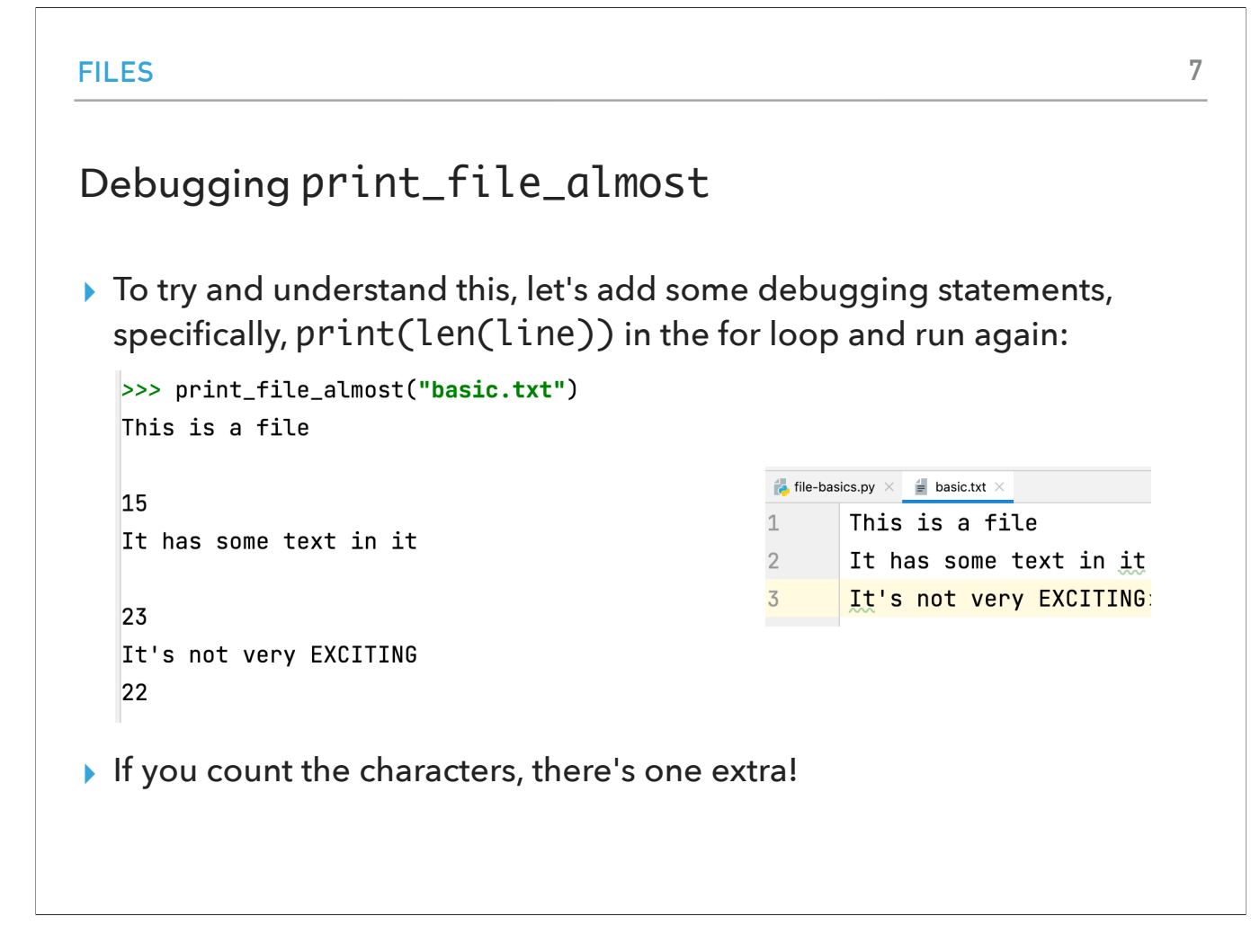

Why does this happen? Let's try to debug our function by adding a print statement that shows the length of line. When we count the characters, we notice that there's an extra one!

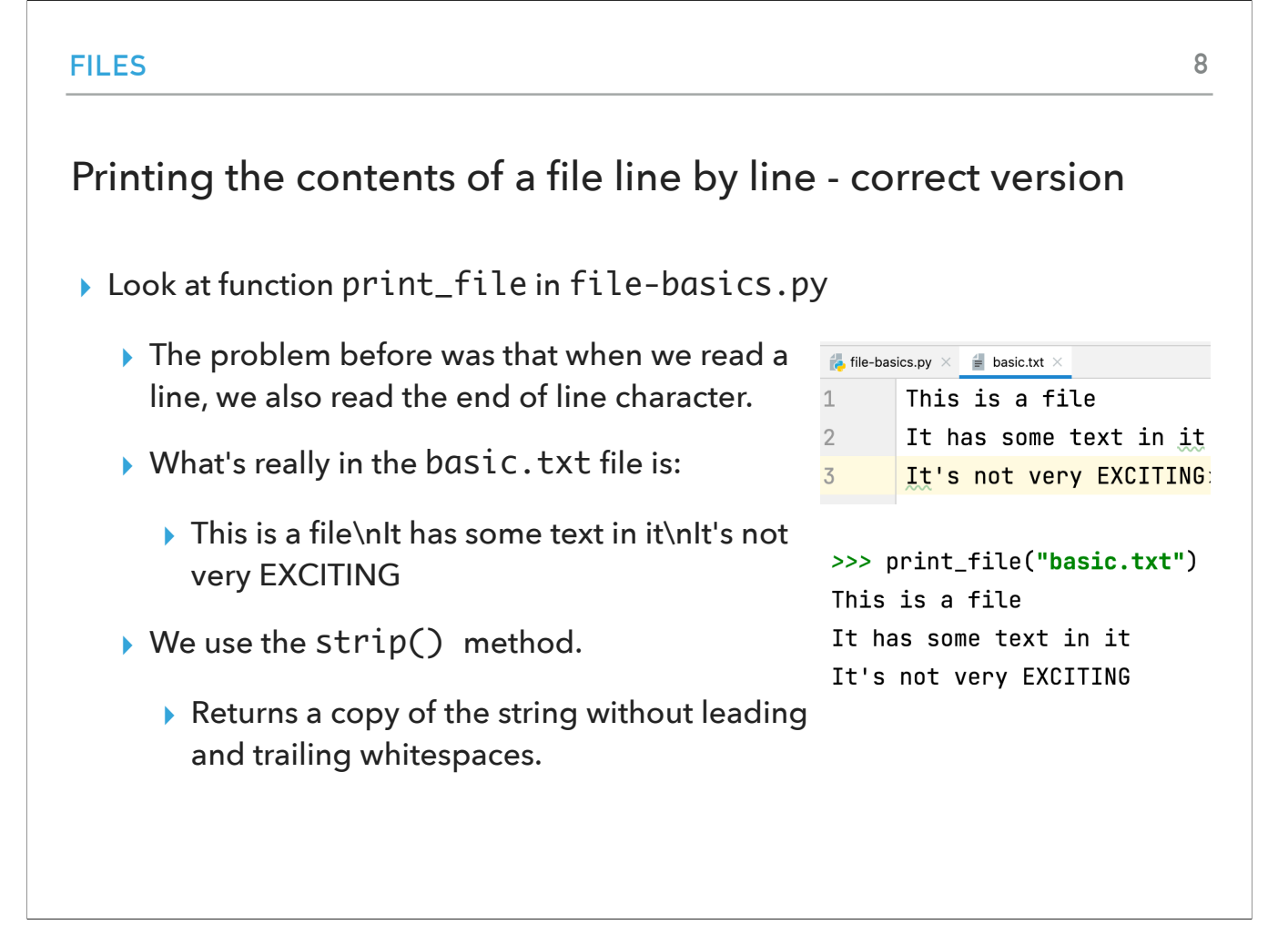

That extra character is a special, end of line, character. The proper way of going about it is to use the strip() method which returns a copy of the string after it has removed any leading and trailing whitespaces as can be seen in file-basics.py.

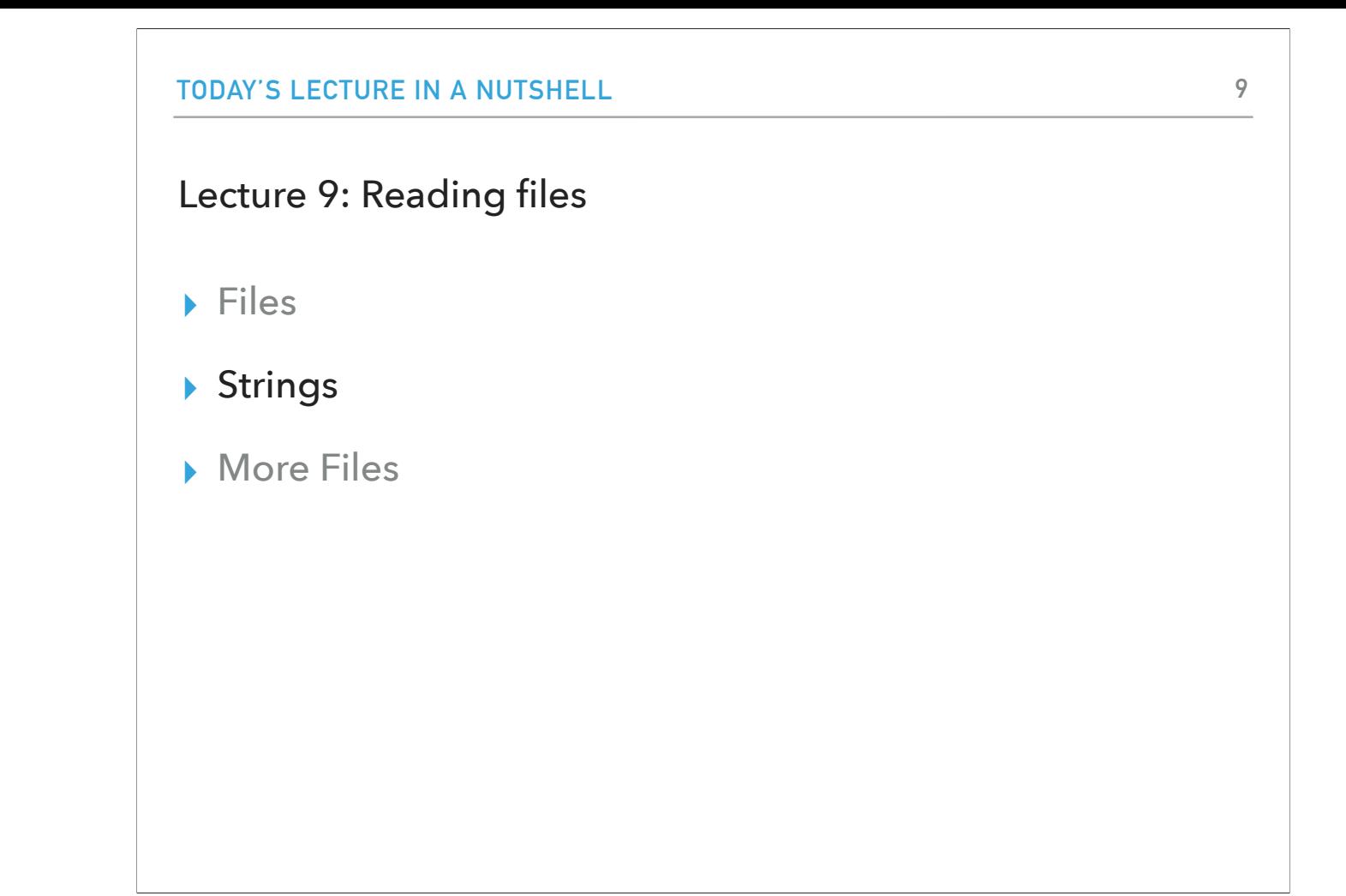

It's intermission time. Let's make a pause to revisit strings.

| <b>STRINGS</b>                                                                                                    | 10                                                                                                    |
|----------------------------------------------------------------------------------------------------|----------------------------------------------------------------------------------------------------|
| Splitting a string into a list of substrings                                                                                                    |                                                                                                    |
| $\triangleright$ string.split(sep)                                                                                                    |                                                                                                    |
| Returns a list of the<br>substrings in the String,<br>using Sep as the<br>delimiter string.<br>$\blacktriangleright$ If no delimiter is<br>provided, string is split<br>according to any<br>whitespace character<br>(spaces, tabs, end of line<br>characters). | >>> "this is a sentence with words".split()<br>['this', 'is', 'a', 'sentence', 'with', 'words']<br>$>> s =$ "this is a sentence with words"<br>$\gg$ s.split()<br>['this', 'is', 'a', 'sentence', 'with', 'words']<br>$>>$ s.split("s")<br>$[ 'thi', ' i', ' a ', 'entence with word', '']$ |

Specifically, let's see two useful methods. The first one is called split and it optionally takes as a parameter a string that acts as a delimiter. What we get back is a list of the substrings in the original string split by the delimiter. If we don't provide one, the default is any whitespace character (space, tab, EOL).

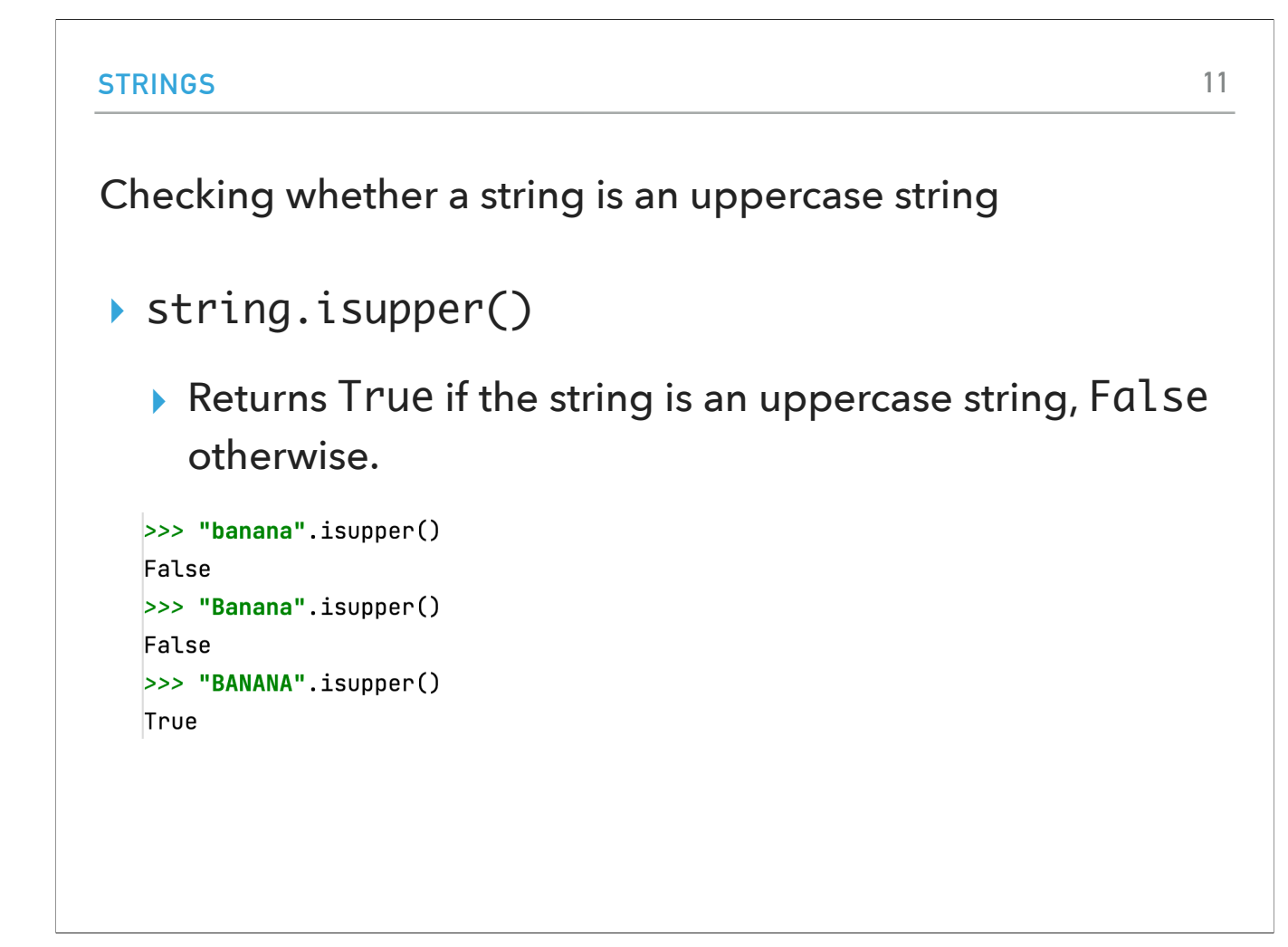

The second method is supper and returns True if the string has all characters in uppercase and false otherwise.

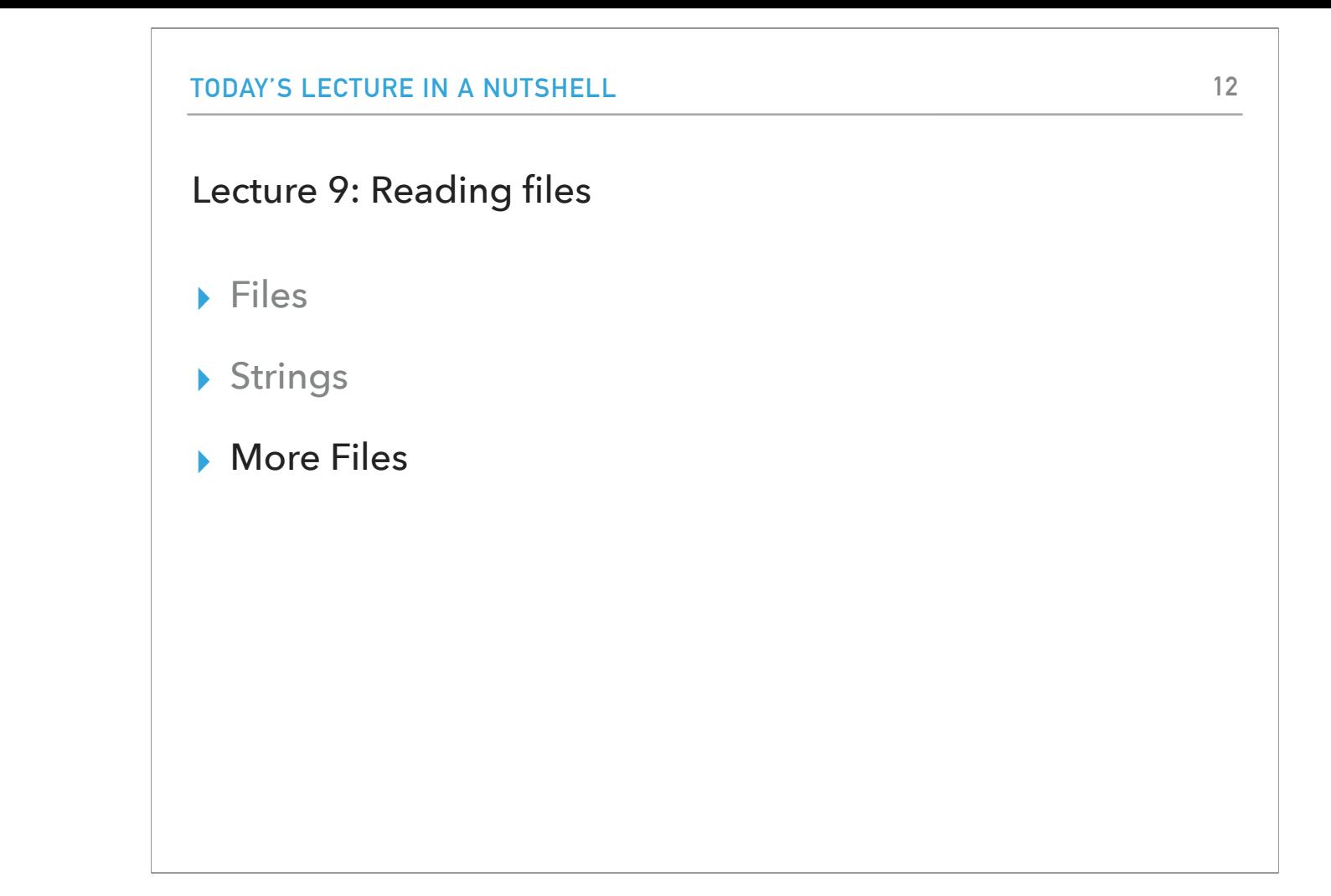

OK, we covered everything we needed about strings. Let's get back to files.

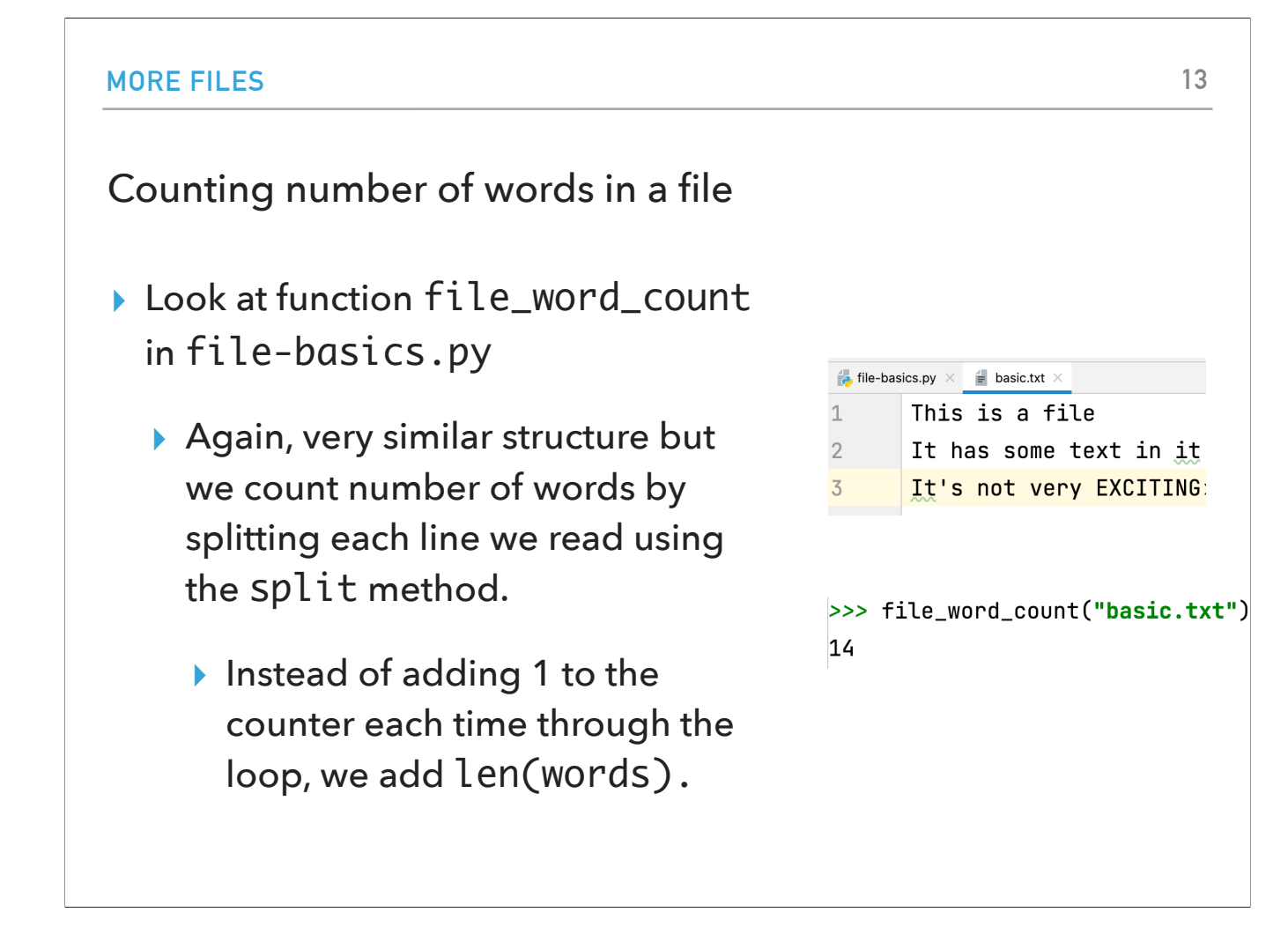

We will continue going over the functions in file-basics.py. If we look at the function file\_word\_count, we will notice that it has a similar structure and that it now uses the split method we just learned about. What it does, is that it counts the number of words in the file.

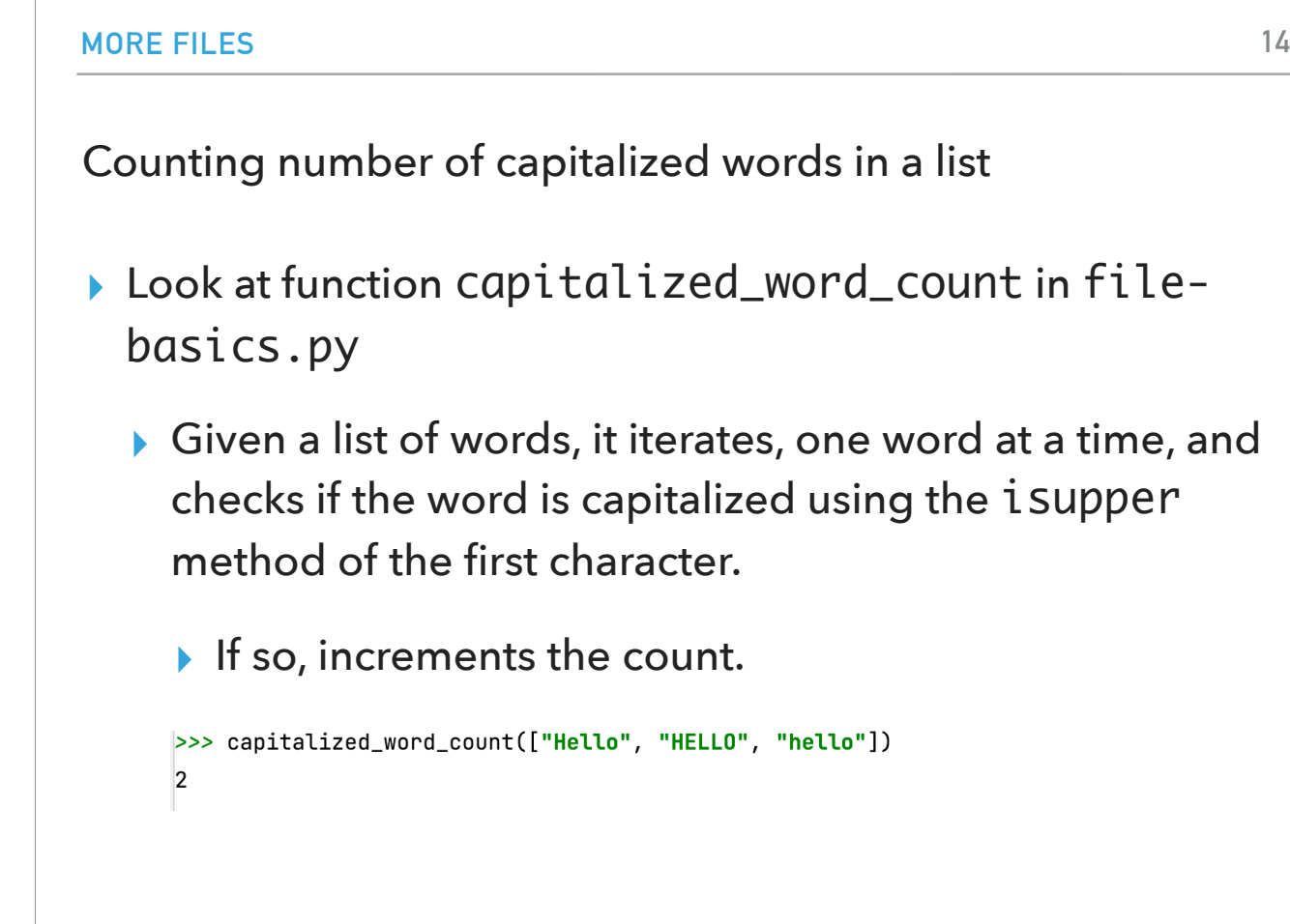

The function capitalized\_word\_count receives a list of words, goes over them, and counts how many of them are capitalized using the is uppercase method.

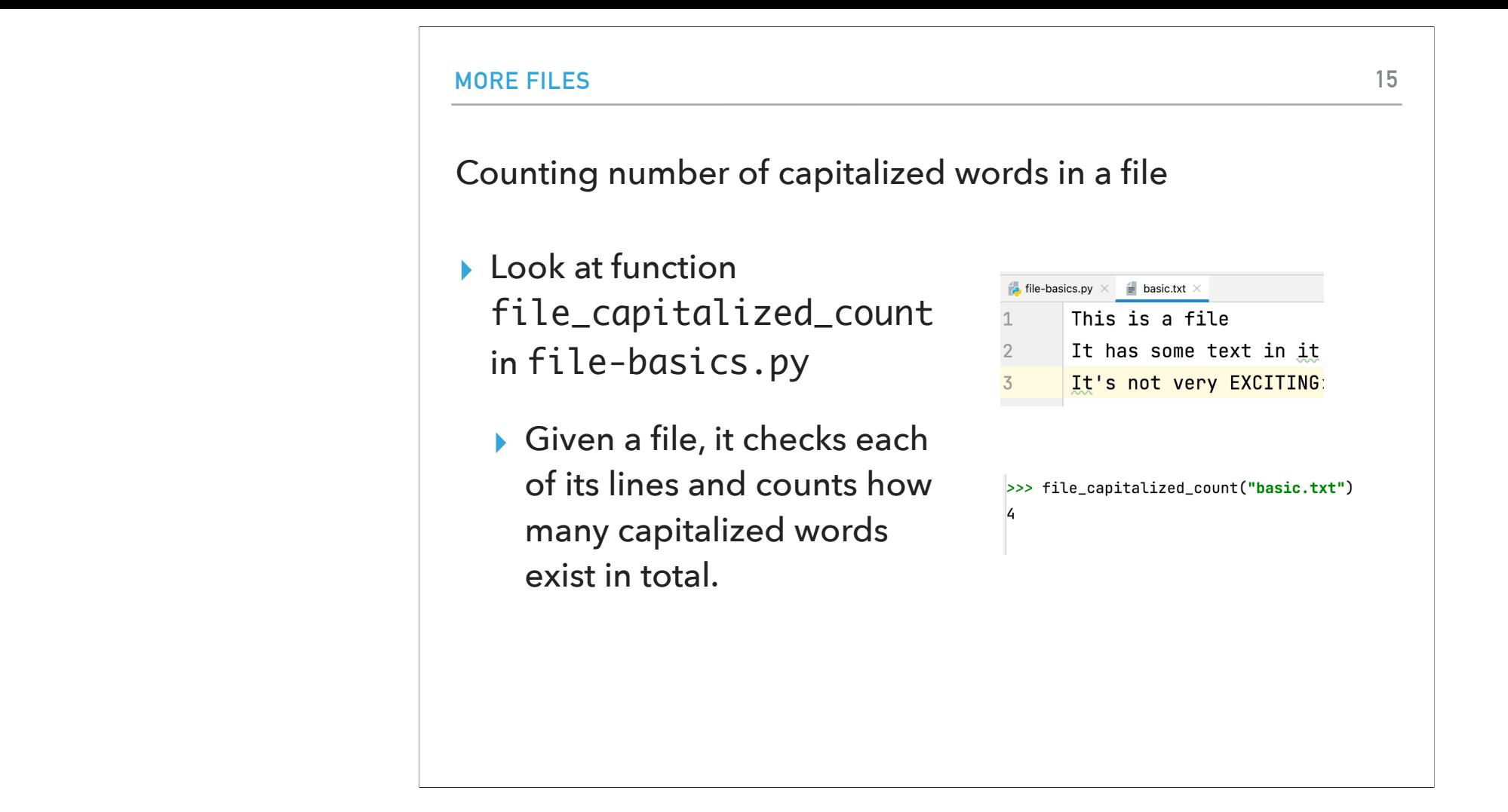

We can use this function to build a method, file\_capitalized\_count that will count all capitalized words in a file.

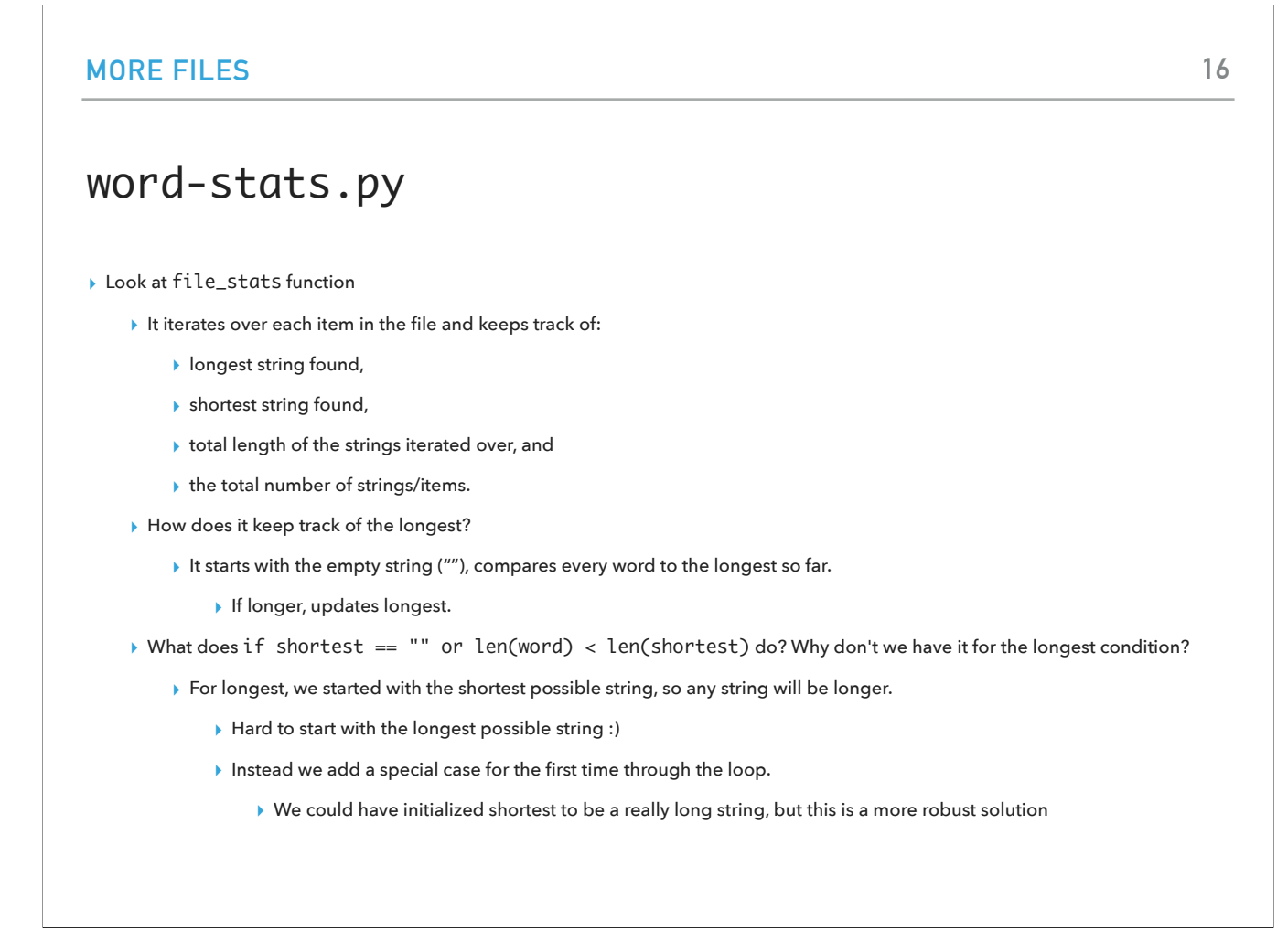

Now let's look at the word-stats file and specifically its file\_stats function which keeps track of the longest and shortest string, the total length of the strings iterated over, and the total number of strings. How does it keep track of the longest string? We start with an empty string and compare every word to the longest so far; if longer, we update it. In contrast, for the shortest, we would not know what the longest possible string would be. That's why we will start with an empty string and we will use an or operation for all other instances.

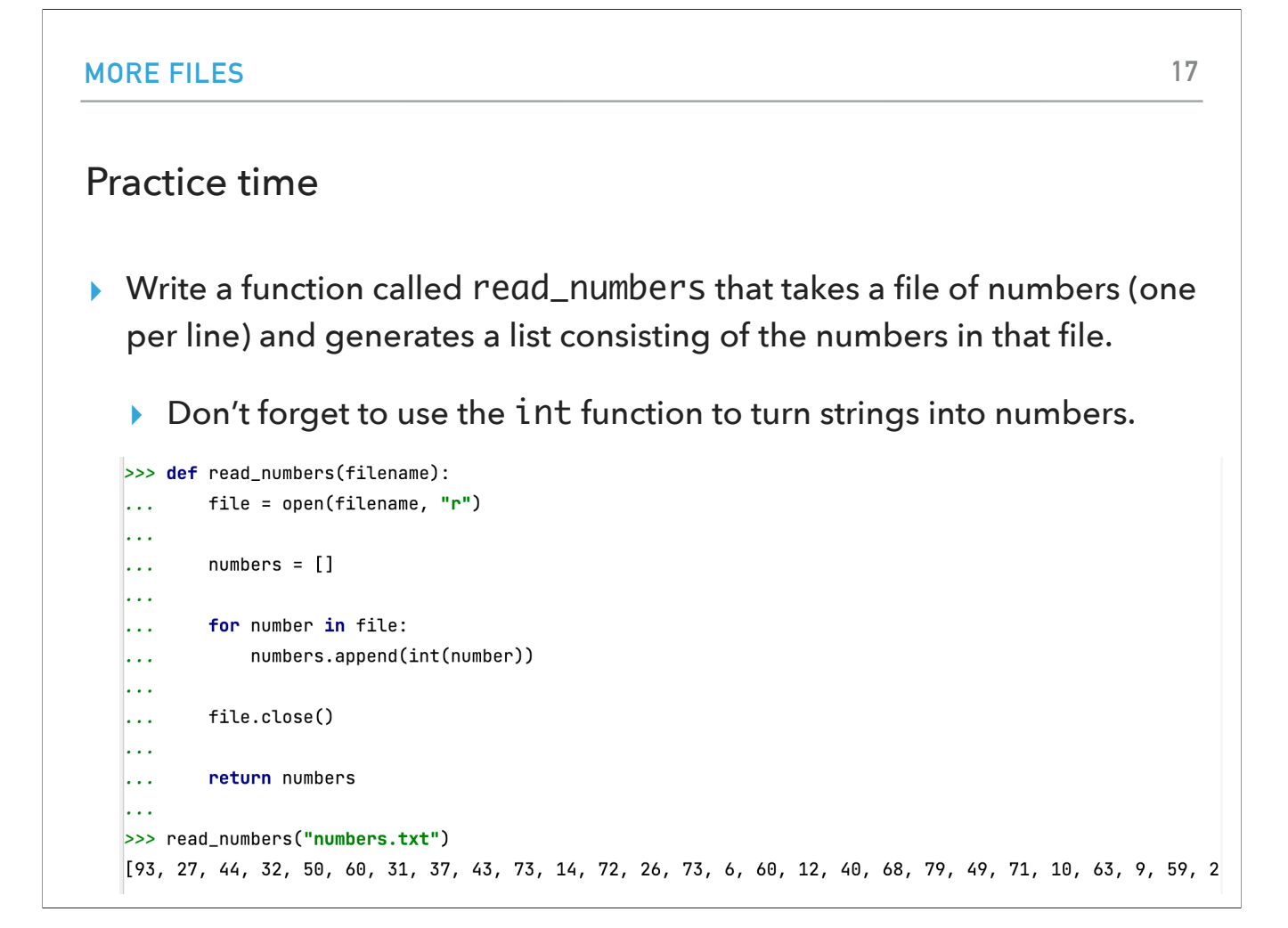

Let's practice by writing a function called read\_numbers that takes a file of numbers (one per line) and generates a list consisting of the numbers in that file. Don't forget to use the int function to turn strings into numbers.

## What if we want to find the most frequent value in the data?

▸ Assume you have read a file of numbers and you got this list:

 $\blacktriangleright$  [1, 2, 3, 2, 3, 2, 1, 1, 5, 4, 4, 5]

- ▸ How would you do it on paper? How did you do it?
	- $\triangleright$  Kept a tally of the number.
	- ▸ Each time you saw a new number, added it to your list with a count of 1.
	- ▸ If it was something you'd seen already, increase tally by 1.
- ▸ Key idea: keeping track of two things:
	- $\rightarrow$  a key, which is the thing you're looking up, and
	- $\blacktriangleright$  a value, which is associated with each key.

What if I gave you a file that you read using your read\_numbers function and you got back [1, 2, 3, 2, 3, 2, 1, 1, 5, 4, 4, 5]. How would you find the most frequent value in the data? Go on, do it on paper! I assume you kept a tally of the number. If you see it for the first time, you write down 1. If you have encountered it before you increase the counter for that number by 1. This key idea of keeping track of two things can be captured in a pair of key and values. Keys are things we want to look up and values are associated with them. On Monday, we will continue with looking at a new data structure, dictionaries, that will store such pairs!

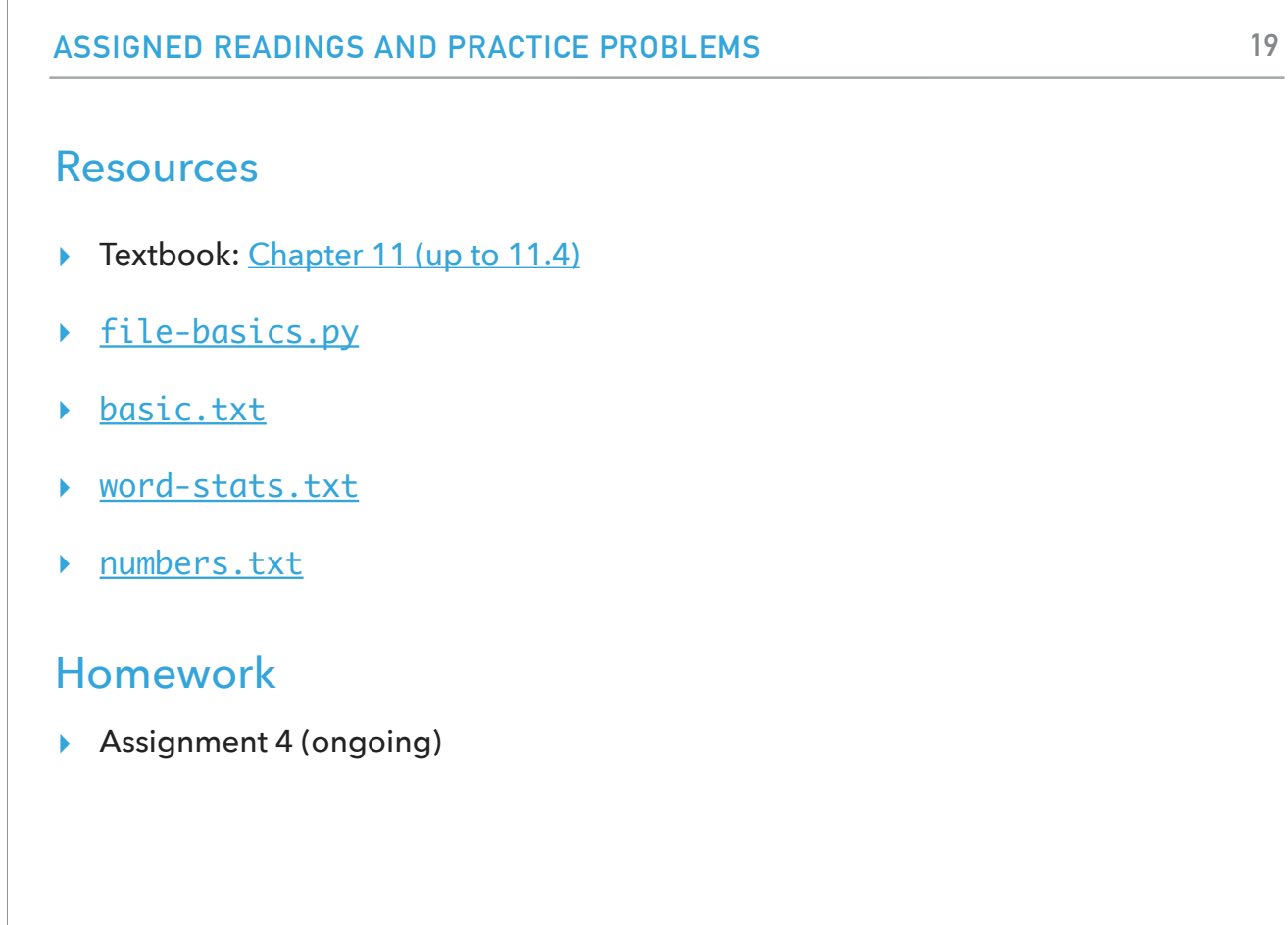